# **Latest Version: 16.0**

# **Question: 1**

Which of the following would be the BEST solution for a systems administrator to access the graphical user environment of a Linux machine remotely?

A. VNC

B. KDE

C. X11

D. RPC

## **Answer: A**

Explanation:

Reference: https://www.sfu.ca/computing/about/support/tips/remote-to-linux-with-gui.html

## **Question: 2**

A technical support engineer receives a ticket from a user who is trying to create a 1KB file in the /tmp directory and is getting the following error No space left on device. The support engineer checks the /tmp directory, and it has 20GB of free space.

Which of the following BEST describes a possible cause for this error?

- A. The /tmp directory is not mounted.
- B. The filesystem is formatted with a 4MB block size.
- C. the filesystem ran out of inodes.
- D. The /tmp directory has been set with an immutable attribute.

**Answer: C** 

Explanation:

Reference: https://www.maketecheasier.com/fix-linux-no-space-left-on-device-error/

#### **Question: 3**

Which of the following is the BEST reason for not storing database files in the /var directory?

- A. The /var filesystem is not fast enough for database files.
- B. The number of files in /var is limited by the available inodes.
- C. Files in /var do not have strict file permissions.

D. If log files fill up /var, it might corrupt the database.

# **Answer: D**

# **Question: 4**

 A junior system administrator had trouble installing and running an Apache web server on a Linux server.

You have been tasked with installing the Apache web server on the Linux server and resolving the issue that prevented the junior administrator from running Apache.

INSTRUCTIONS

Install Apache and start the service. Verify that the Apache service is running with the defaults.

Typing "help" in the terminal will show a list of relevant commands.

If at any time you would like to bring back the initial state of the simulation, please click the Reset All button.

CentOS Command Prompt

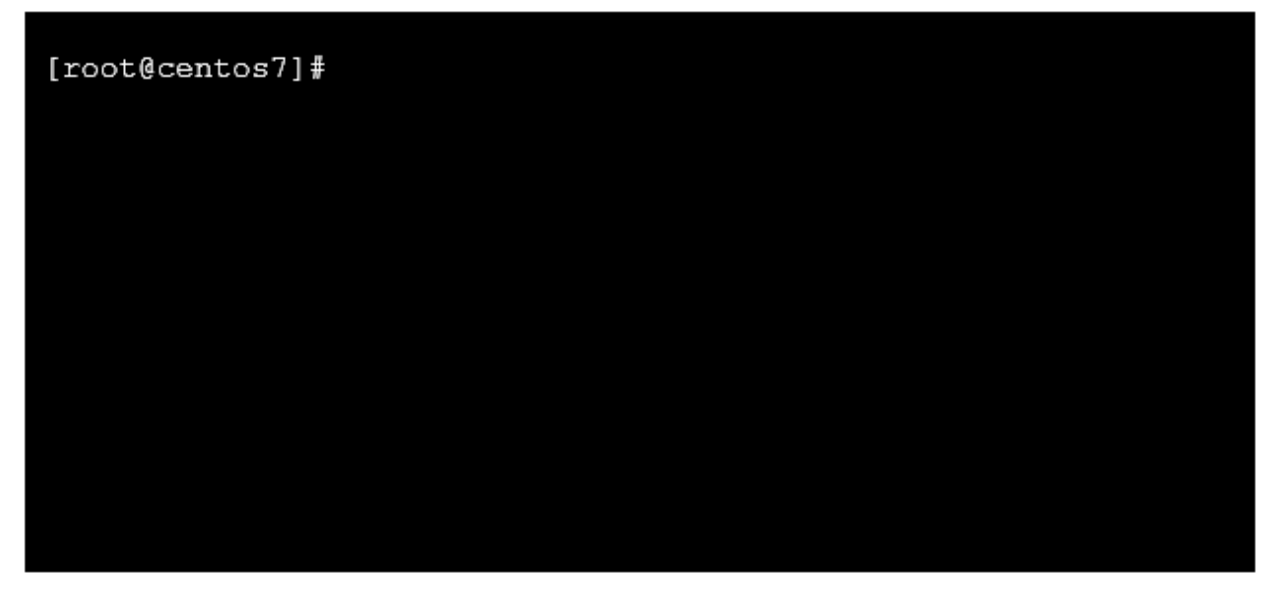

**Answer: See below**

Explanation: Solution below.

```
[root@tecmint ~]#
[root@tecmint "]# yum install httpd
Loaded plugins: fastestmirror, refresh-packagekit
Setting up Install Process
Loading mirror speeds from cached hostfile
  * base: centos.excellmedia.net
  * epel: epel.scopesky.iq
  * extras: centos.excellmedia.net
  * updates: centos-hn.viettelidc.com.vn
Resolving Dependencies
There are unfinished transactions remaining. You might consider running yum-comp
lete-transaction first to finish them.
[root@tecmint ~]#<br>[root@tecmint ~]# systemctl start httpd<br>[root@tecmint ~]#
[root@tecmint ~]# systemctl enable httpd<br>[root@tecmint ~]# systemctl enable httpd<br>Created symlink from /etc/systemd/system/multi-user.target.wants/httpd.service to /usr/lib/systemd/system/htt
Croot@tecmint ~]#<br>[root@tecmint ~]# systemcl status httpd<br>• httpd.service - The Apache HTTP Server<br>• battpd.service - The Apache HTTP Server<br>Loaded: loaded (/usr/lib/system/httpd.service; enabled; vendor preset: disabled)<br>
       Docs: man:httpd(8)
                man:apachectl(8)
 Main PID: 17981 (httpd)
    ain PID: 17981 (nttpd)<br>
Status: "Total requests: 0; Current requests/sec: 0; Current traffic:<br>
CGroup: /system.slice/httpd.service<br>
-17981 /usr/sbin/httpd -DFOREGROUND<br>
-17982 /usr/sbin/httpd -DFOREGROUND<br>
-17983 /usr/sbin
                                                                                                           0 B/sec"
                  -17985 /usr/sbin/httpd -DFOREGROUND<br>-17985 /usr/sbin/httpd -DFOREGROUND<br>-17986 /usr/sbin/httpd -DFOREGROUND
Jun 27 06:51:35 tecmint systemd[1]: Starting The Apache HTTP Server...<br>Jun 27 06:51:35 tecmint httpd[17981]: AH00558: httpd: Could not reliably determine the server's fully qualifi<br>Jun 27 06:51:35 tecmint systemd[1]: Start
[root@tecmint ~1# ~
```
## **Question: 5**

DRAG DROP

The lead Linux has added a disk, /dev/sdd, to a VM that is running out of disk space. Place the following steps in the correct order from first (1) to last (4) to add the disk to the existing LVM.

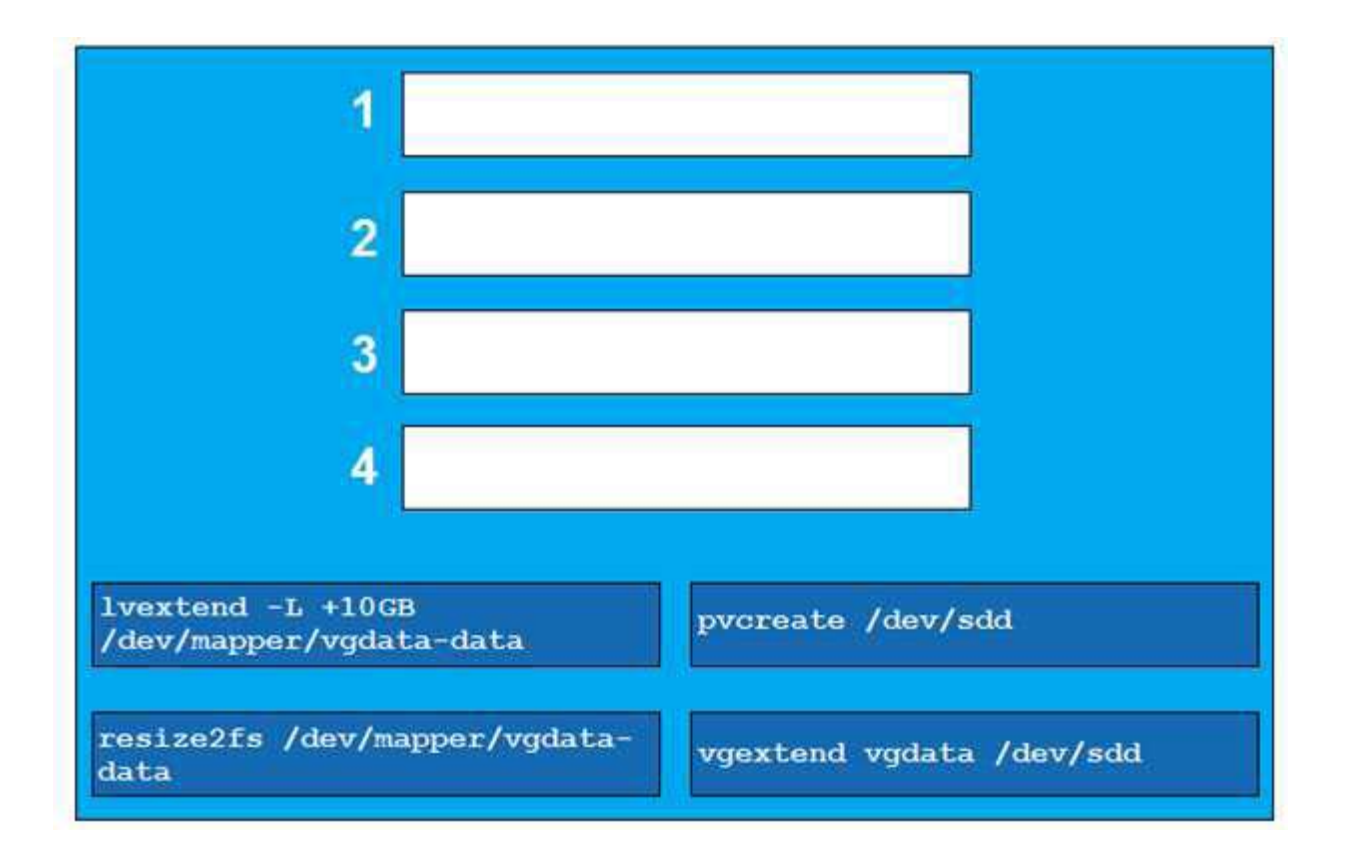

### **Answer:**

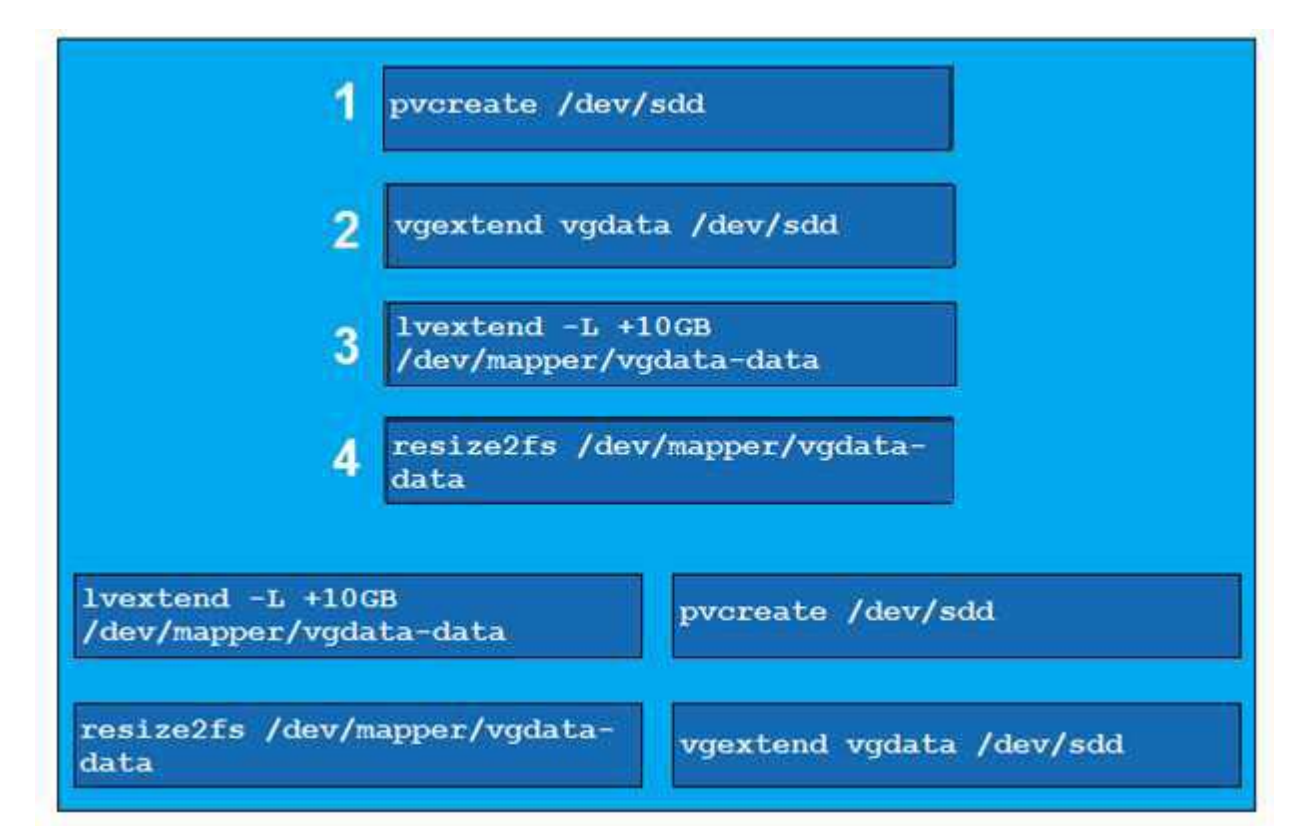

Explanation:<br>Reference:

[https://www.rootusers.com/how-to-increase-the-size-of-a-linux-lvm-by-expanding](https://www.rootusers.com/how-to-increase-the-size-of-a-linux-lvm-by-expanding-thevirtual-)[thevirtual-](https://www.rootusers.com/how-to-increase-the-size-of-a-linux-lvm-by-expanding-thevirtual-) machine-disk/